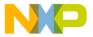

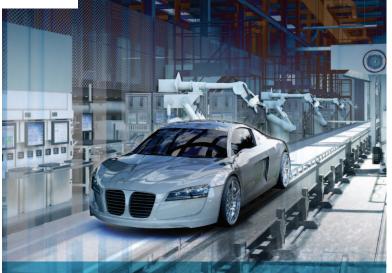

# TRK-MPC5604P Motor control applications

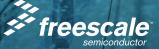

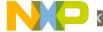

### Get to Know the TRK-MPC5604P

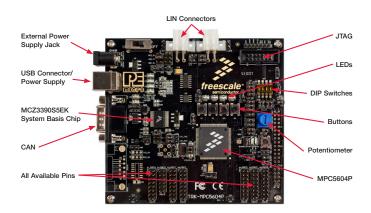

Figure 1: TRK-MPC5604P Board\*

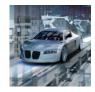

#### TRK-MPC5604P Freescale StarterTRAK

The TRK-MPC5604P board is part of the Freescale StarterTRAK series, a development platform that enables rapid prototyping and tool re-use. Take your design to the next level and begin constructing with your StarterTRAK system today.

### TRK-MPC5604P Features

- MPC560xP series microcontroller (144-pin LQFP)
- On-board JTAG connection via open source OSBDM circuit using the MPC9S08JM microcontroller
  - See pemicro.com/osbdm for source code

- MCZ3390S5EK system basis chip with advanced power management and integrated CAN transciever and LIN 2.0 interface
- · CAN interface
- LIN interface
- · Analog interface with potentiometer
- · High-efficiency LEDs
- SCI serial communication interface

### Step-by-Step Installation Instructions

In this Quick Start Guide, you will learn how to set up the TRK-MPC5604B board and run the default low-power lab exercise.

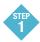

### Install Software

 Install CodeWarrior Development Studio for 55xx/56xx Architectures v2.7 or later • Install RAppID initialization tool

Install in the order listed. These programs are included on the DVD. CodeWarrior and RAppID included offers a 30-day evaluation license. For updates, please visit freescale.com/StarterTRAK.

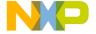

### **Connect the USB Cable**

Connect one end of the USB cable to the PC and the other end to the mini-B connector on the TRK-MPC5604P board. Allow the PC to automatically configure the USB drivers if needed.

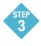

#### Open Supporting Documentation

Open the MPC5500 and MPC5600 Simple Cookbook and TRK-MPC5604P User Manual from the Documentation and Training tab on the included DVD.

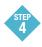

# Explore Further with the MPC5500 and MPC5600

## Simple Cookbook: Low-Power Lab Exercise

To run a demonstration using the TRK-MP5604P, follow the instructions for the low power lab exercise for MPC560xP in the MPC5500 and MPC5600 Simple Cookbook. The Cookbook is located under the documentation tab on the DVD.

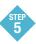

### Learn More About the MPC5604P

Read the release notes and documentation located on the DVD and at freescale com/StarterTRAK

- The MPC5500 and MPC5600 Simple Cookbook provides simple code examples for manipulating different peripherals on the MPC5604P
- The RAppID graphical initialization software will help you get to market faster
- CodeWarrior for 55xx/56xx with examples from the Simple Cookbook

Note: The lab exercise to use low power is located on p.110 in section 13.3.1. Check freescale.com/ TRK-MPC5604P for the latest training and labs.

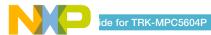

### I нк-мгС5604P Jumper Options

The following is a list of all jumper options.

| Jumper | Option                                 | Setting         | Description                                                  |
|--------|----------------------------------------|-----------------|--------------------------------------------------------------|
| J1     | System Power<br>Source Select          | 1-2             | External Power 9V DC to 12V DC Regulated Down to 5V DC       |
|        |                                        | 3-4             | USB OSJTAG Supplies 5V DC                                    |
|        |                                        | 5-6             | SBCMC33905 Supplies 5V DC                                    |
| J2     | SBC I/O LED Pull Up/<br>Down           | 1-2             | Pull Up                                                      |
|        |                                        | 2-3             | Pull Down                                                    |
| J3     | SBC I/O Signal                         | 1-2             | 1/0-0                                                        |
|        |                                        | 3-4             | 1/0-3                                                        |
|        |                                        | 5-6             | 1/0-1                                                        |
| J4     | SBC DBG Short to<br>GND (default: OFF) | 1-2             | Short SBC DBG Pin to GND, Bypass R21 and D11                 |
| J5     | SBC DBG Pull Up<br>(default: OFF)      | 1-2             | Pull Up SBC DBG Pin to SBC Power Supply via 330 Ohm Resistor |
| J6     | CAN Signals to<br>Transceiver Enable   | 1-2, <b>3-4</b> | Enables TXD and RXD signals to CAN Transceiver               |
| J7     | RS232 TXD Signal                       | 1-2             | MCU TXD to Virtual Serial Port                               |
|        |                                        | 2-3             | MCU TXD to RS232 Transceiver                                 |
| J8     | RS232 RXD Signal                       | 1-2             | MCU RXD to Virtual Serial Port                               |
|        |                                        | 2-3             | MCU RXD to RS232 Transceiver                                 |
| J9     | LIN1 VBus Enable<br>(default: OFF)     | 1-2             | Provides Power to LIN1 Connector                             |
| J10    | LINO VBus Enable<br>(default: OFF)     | 1-2             | Provides Power to LINO Connector                             |
| J11    | LINO Signals to<br>Connector Enable    | 1-2, 3-4        | Connects LINO Signals to LINO Connector                      |

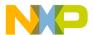

### I TIX-IVIE 00034P Jumper Options (continued from previous page)

| Jumper | Option                                                    | Setting  | Description                                      |
|--------|-----------------------------------------------------------|----------|--------------------------------------------------|
| J12    | LIN1 Signals to<br>Connector Enable<br>(default: OFF)     | 1-2, 3-4 | Connects LIN1 Signals to LIN1 Connector          |
| J13    | LIN TXD Signal                                            | 1-2      | MCU LINOTX to Transceiver                        |
| 010    |                                                           | 2-3      | MCU LIN1TX to Transceiver                        |
| J14    | LIN RXD Signal                                            | 1-2      | MCU LINORX to Transceiver                        |
| 314    |                                                           | 2-3      | MCU LIN1RX to Transceiver                        |
| J15    | MCU VDD Enable                                            | 1-2      | Provides Power to MCU, Current Measurement       |
| J16    | VMOT_EN Enable                                            | 1-2      | Provides Power to VMOT_EN                        |
| J17    | FAB                                                       | 1-2      | FAB Pulled Up High                               |
| JII    |                                                           | 2-3      | FAB Pulled Down Low                              |
| J18    | ABS0                                                      | 1-2      | ABS0 Pulled Up High                              |
| 310    |                                                           | 2-3      | ABS0 Pulled Down Low                             |
| J19    | ABS2                                                      | 1-2      | ABS2 Pulled Up High                              |
| J19    |                                                           | 2-3      | ABS2 Pulled Down Low                             |
| J20    | System Power Voltage<br>Select                            | 1-2      | 5V                                               |
| J20    |                                                           | 2-3      | 3.3V                                             |
| J21    | VDDA Enable                                               | 1-2      | Provides 5V Power to VDDA; Current Measurement   |
| JZI    |                                                           | 2-3      | Provides 3.3V Power to VDDA; Current Measurement |
| J22    | External Crystal<br>Circuitry Enable<br>(default: ALL ON) | 1-2      | XTAL                                             |
|        |                                                           | 3-4      | EXTAL                                            |
| J23    | External Oscillator via<br>SMA Enable (default:<br>OFF)   | 1-2      | EXTAL                                            |

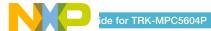

### ו רובי ישור ישוט 4P Jumper Options (continued from previous page)

| Jumper | Option                                                 | Setting               | Description                                                          |
|--------|--------------------------------------------------------|-----------------------|----------------------------------------------------------------------|
| J24    | Push Button Active<br>High or Low, Opposite<br>of J25  | 1-2                   | Active Low                                                           |
|        |                                                        | 2-3                   | Active High                                                          |
| J25    | Push Button Pull<br>Up/Down Enable,<br>Opposite of J24 | 1-2                   | Pull Up                                                              |
|        |                                                        | 2-3                   | Pull Down                                                            |
| J26    | Push Button Signals<br>Enable (default:<br>ALL ON)     | 1-2, 3-4,<br>5-6, 7-8 | Connects MCU Port D0, D1, D2, and D3 to Push Buttons Correspondingly |
| J27    | LED Signals Enable<br>(default: ALL ON)                | 1-2, 3-4,<br>5-6, 7-8 | Connects MCU Port D4, D5, D6, and D7 to LEDs Correspondingly         |
| J28    | DIL Switch Signals<br>Enable (default:<br>ALL ON)      | 1-2, 3-4,<br>5-6, 7-8 | Connects MCU Port D8, D9, D10, and D11 to DIL Switch Correspondingly |
| J29    | DIL Switch Active<br>High or Low                       | 1-2                   | Active High                                                          |
|        |                                                        | 2-3                   | Active Low                                                           |
| J30    | Analog Input Enable                                    | 1-2                   | Connects MCU PEO to Potentiometer                                    |
| J31    | Photo Sensor Enable                                    | 1-2                   | Connects MCU PE1 to Photo Cell                                       |
| J32    | SBC Reset to MCU<br>Enable (default: 0FF)              | 1-2                   | Enables SBC Reset Signal to Trigger MCU Reset                        |
| J33    | OSJTAG Reset to MCU<br>Enable                          | 1-2                   | Enables OSJTAG Reset Signal to Trigger MCU Reset                     |
| J34    | System Reset Enable                                    | 1-2                   | Connects Reset Sources to MCU Reset Signal                           |
| J35    | OSJTAG Bootloader<br>Enable (default: OFF)             | 1-2                   | Forces OSJTAG to start up in bootloader mode for firmware updates    |

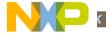

#### To learn more, please visit freescale.com/StarterTRAK.

Freescale, the Freescale logo and CodeWarrior are trademarks of Freescale Semiconductor, Inc., Reg. U.S. Pat. & Tm. Off. All other product or service names are the property of their respective owners. © 2010 Freescale Semiconductor, Inc.

Doc Number: TRKMPC5604PQSG / REV 0

Agile Number: 926-78569 / REV A

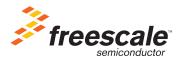